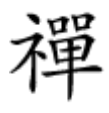

## **[چگونه از دست پنجرههای تقاضای بازخورد ویندوز](https://www.shabakeh-mag.com/information-feature/2543) [10 خلاص شویم](https://www.shabakeh-mag.com/information-feature/2543)**

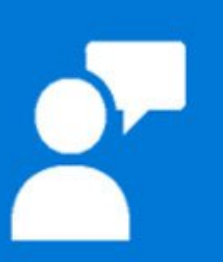

مای مایکروسافت میخواهد از میخواهد از میخواهد از ویندوز میخواهد از ویندوز میخواهد کود. در حقیقت گویا تا مایکروس ضمن من بازخورد کاربر بازخورد کاربر اطلاع بازخورد کاربر از این برای برای برای برای برای برای برای از این این ای موضوع پیش پایتان میگذاریم.

وین مای شرکت مایکروسافت مایکروسافت سیستمع مایکروسافت سیستمع معرکهای معرکهای کاملا به امام کاملا بین امام کاملا دارد. من مامان مان ازار ازار از گنجان در ازار گنجان میتواند از گنجان میتواند از کاربران مختلف میتواند. انتشار ا مشکلی که خیلی از کاربران از آن شکایت میکنند، ظاهرشدن وقت و بیوقت Feedback Windows) بازخورد ویندوز) است.

**مطلب پیشنهادی**

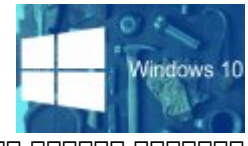

دستکاری ویندوز برای رسیدن به شخصیسازی

**[با این 5 ترفند ویندوز 10 خودتان را بسازید](https://www.shabakeh-mag.com/information-feature/2411)**

خیلی خیلی مان که مایکروسافت به کاربران اهمیت میدهد و کاربران اهمیت میخواهد و میخواهد می کند استقام این را بدان موضوع بیش از اندازه اندازه از اندازه از اندازه از اندازه از اندازه از آن از آن، اگر شمار میشود. به غیر از آن آ

## واقعا چیزی برای گفتن داشته باشید میتوانید هر زمان اپ داخلی Feedback Windows را اجرا کرده و نظرتان من مون مومن بان موموث موموش کردن و موموش کردن در ادامه چگونگی خاموش کرد. درخورد را خودکار باز

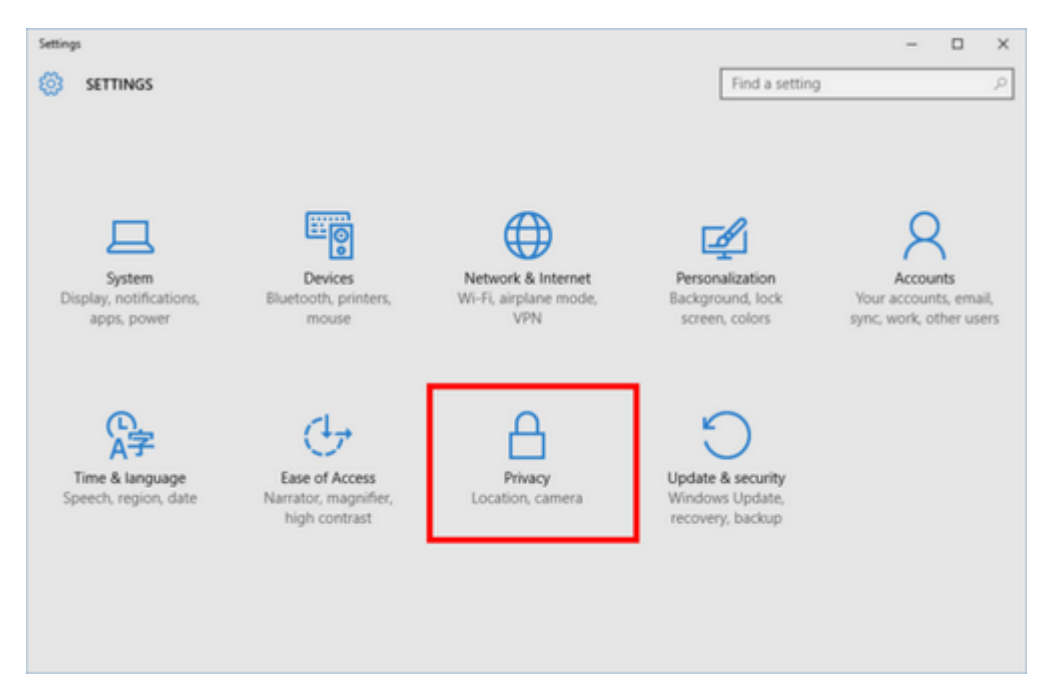

روی Settings > Start کلیک کنید تا اپ تنظیمات باز شود و سپس بر روی Privacy کلیک کنید. در صفحه بعدی از پانل دست چپ diagnostics & Feedback را انتخاب کنید.

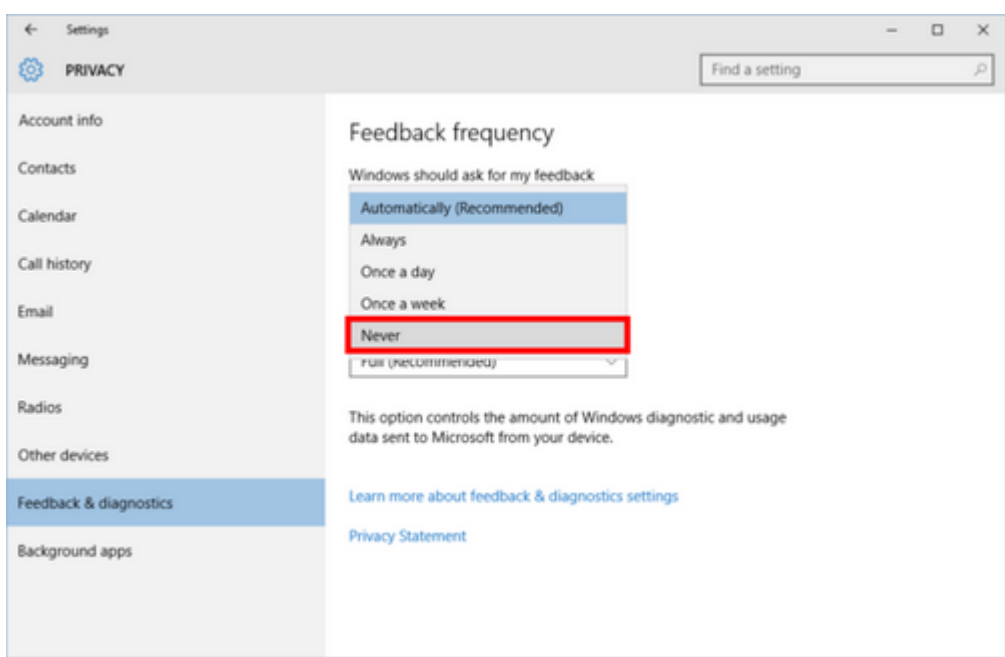

condel on (conceded) Feedback frequency concluded freedback & diagnostics conceded on میکنید و در زیر آن منوی کشویی feedback my for ask should Windows را خواهید دید. منوی کشویی به طور به استخارها روزی Automatically (הם מהחם המחםהה) המחמה המה המחם המחם המחם הוה החם המחםהההם. הרו باز کردن این منو گزینههای بیشتری پیش رو خواهید داشت که مهمترین آنها Never) هرگز) است. آن را انتخاب کنید و اپنداز کنید و ابن بانتخاب

بایا بایان تانانات بایان باز بازخوردان بازخواست بازخورد ناخورد خلاص شدید.

**نویسنده:**  [حسین آقاجانی](https://www.shabakeh-mag.com/person/%D8%AD%D8%B3%DB%8C%D9%86-%D8%A2%D9%82%D8%A7%D8%AC%D8%A7%D9%86%DB%8C) **منبع:** 

[نتورکورلد](http://www.networkworld.com/article/3018513/windows/how-to-get-windows-10-to-stop-asking-you-for-feedback.html#tk.rss_all) **دسته بندی:**  [شاهراه اطلاعات](https://www.shabakeh-mag.com/information-feature) **تاریخ انتشار:**   $20:00 - 07/10/1394$ **برچسب:**   $00000000 - 10$  -  $1000000$ 

**https://www.shabakeh-mag.com/information-feature/2543:0000 00000**